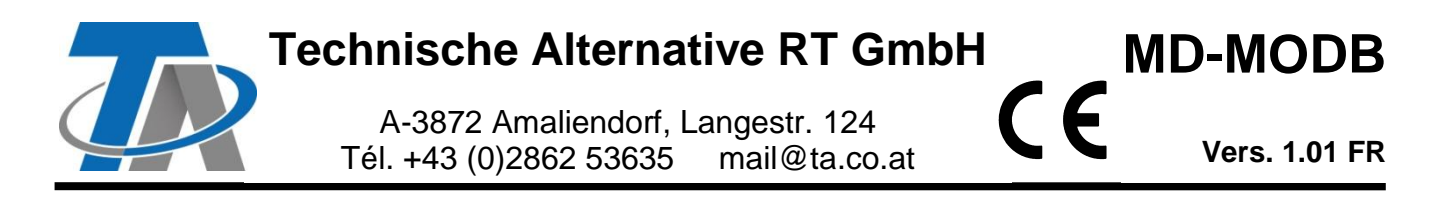

# Notice supplémentaire **Module Modbus RTU (RS485)**

# **Sommaire**

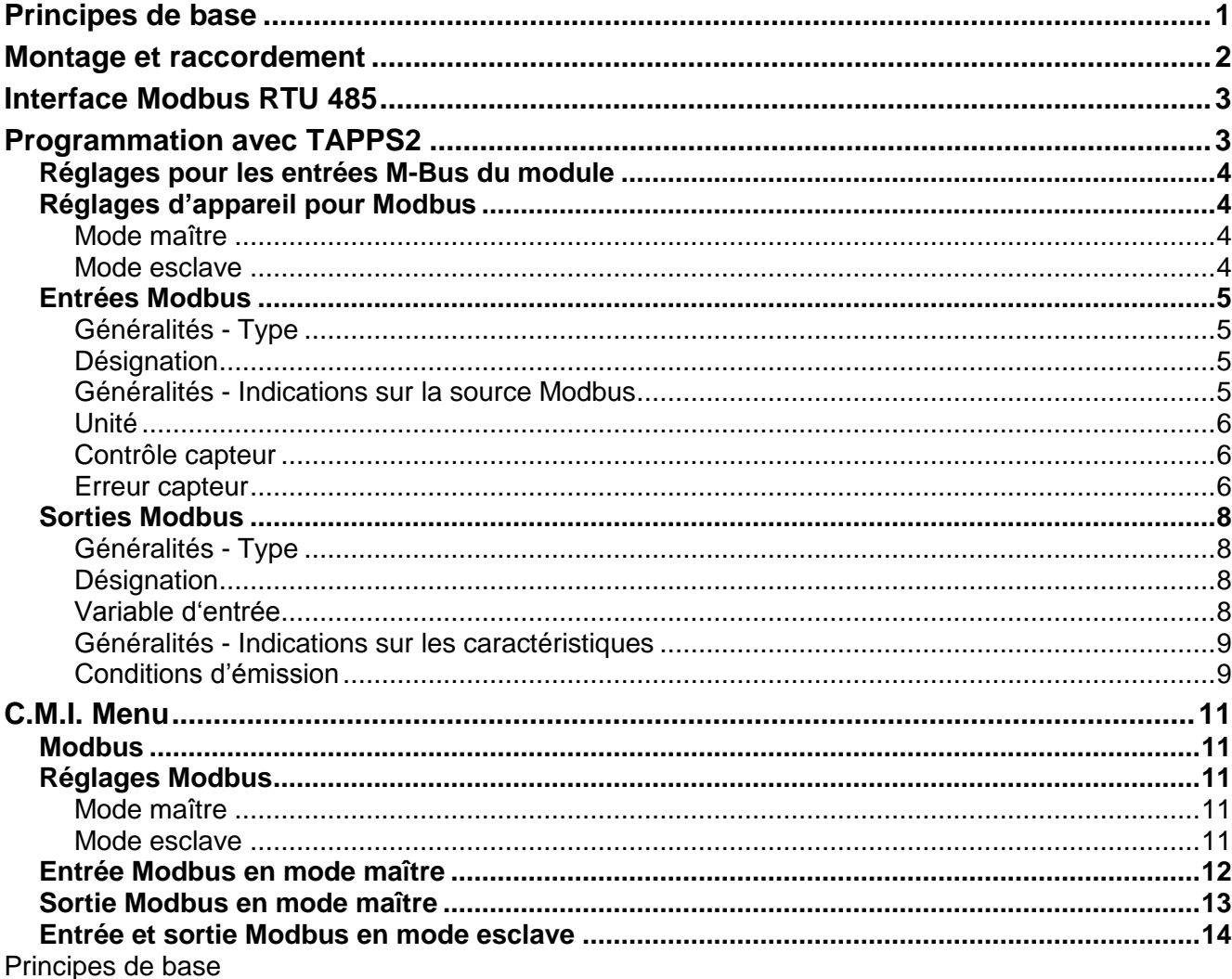

<span id="page-0-0"></span>Avec le convertisseur de bus CAN CAN-BC2, ce module établit la liaison entre le bus CAN de Technische Alternative et du Modbus RTU. Une interface M-Bus est disponible en plus pour le raccordement de max. 4 compteurs de M-Bus.

La programmation est réalisée avec le logiciel TAPPS2.

Le CAN-BC2 avec MD-MODB peut être commandé au moyen d'un régulateur UVR16x2, via CAN-MTx2 ou via l'interface C.M.I.

La même configuration minimale requise que pour le convertisseur de bus CAN CAN-BC2 s'applique.

Dans cette notice, seules les caractéristiques concernant le module sont décrites. La notice du CAN-BC2 contient d'autres informations supplémentaires concernant le convertisseur de bus CAN.

# <span id="page-1-0"></span>**Montage et raccordement**

**1.** Enficher les 2 entretoises fournies sur la carte du CAN-BC2.

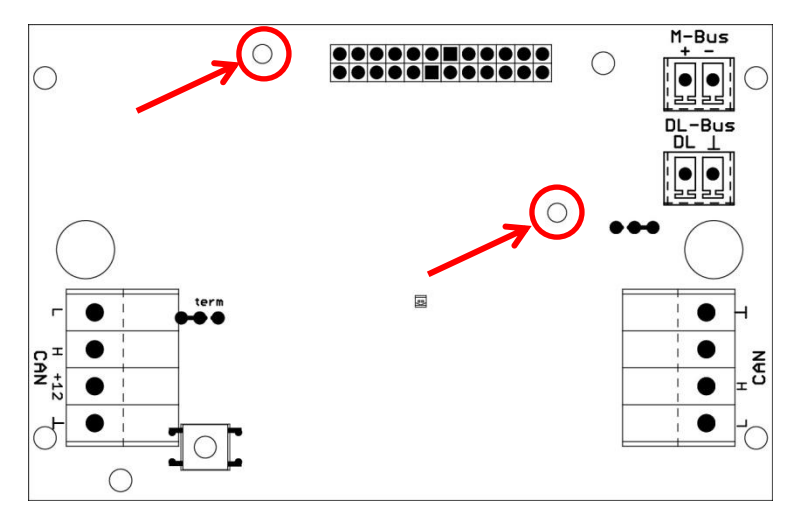

**2.** Le module s'enfiche sur les broches prévues à cet effet sur la carte du CAN-BC2. Les entretoises forment l'écartement correct avec la carte du convertisseur. **Le montage ne doit être réalisé que lorsque le CAN-BC2 est éteint**.

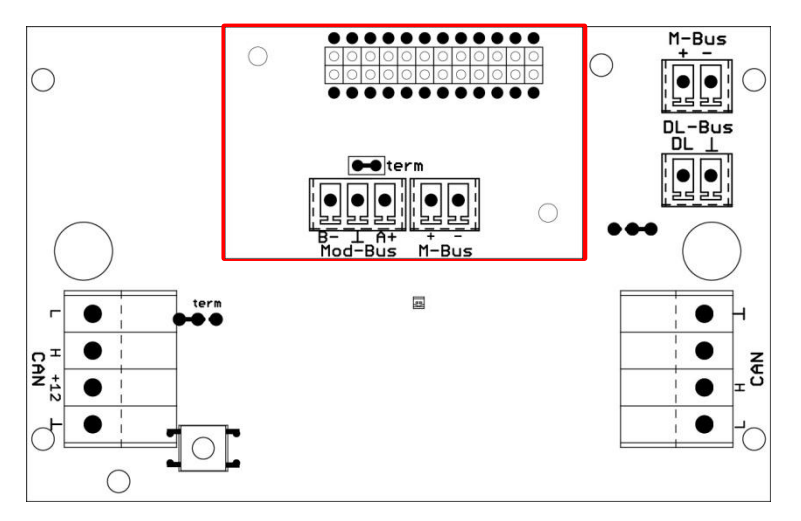

**3.** Raccordement du câble Modbus en tenant compte de la **polarité** (A/+/1, B/-/2) et/ou raccordement du câble M-Bus.

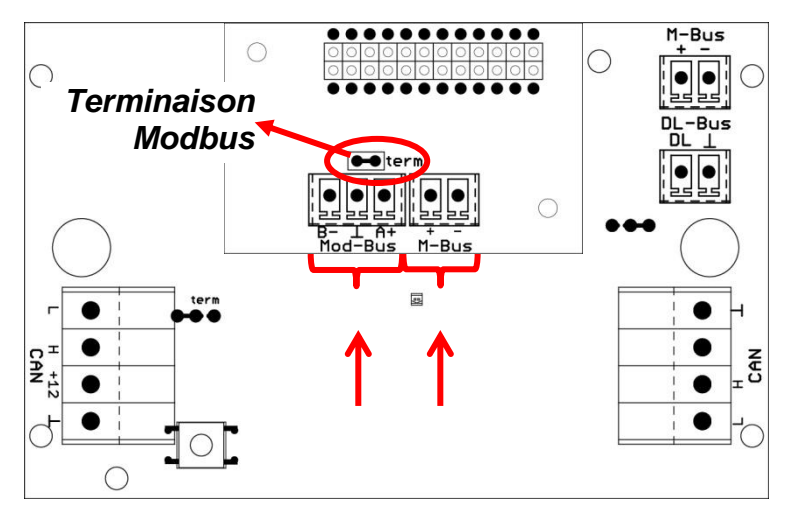

Chaque réseau Modbus doit être équipé d'une terminaison bus de 120  $\Omega$  pour le premier et pour le dernier participant du réseau (**terminaison à l'aide d'un pont enfichable**). On trouve donc toujours deux résistances de terminaison (à chaque extrémité) dans un réseau Modbus.

La pose du câble Modbus doit être effectuée conformément aux directives Modbus. La notice du CAN-BC2 contient des consignes relatives au câble de M-Bus.

# <span id="page-2-0"></span>**Interface Modbus RTU 485**

Le Modbus RTU sert à extraire des données de plages de données fixes et définies d'un appareil ou à les y écrire. Les informations sur les plages de données et les données qu'elles contiennent varient en fonction de l'appareil. Pour accéder au Modbus RTU, il faut d'abord définir les réglages Modbus (débit en bauds, parité et bits d'arrêt).

#### **Ce module convient uniquement à la communication via RS485.**

La communication est effectuée selon le processus maître-esclave. La communication démarre toujours à partir du maître au moyen d'une demande. Chaque esclave a une adresse qui ne doit être attribuée qu'une seule fois. Lorsqu'un esclave détecte que le maître a contacté son adresse, il envoie une réponse. Les esclaves ne peuvent pas communiquer entre eux. Ils ne peuvent pas non plus commencer une communication avec le maître.

Il est possible de transmettre 64 valeurs numériques dans chaque direction (Modbus  $\Rightarrow$  CAN et  $CAN \Rightarrow Modbus$ ).

# <span id="page-2-1"></span>**Programmation avec TAPPS2**

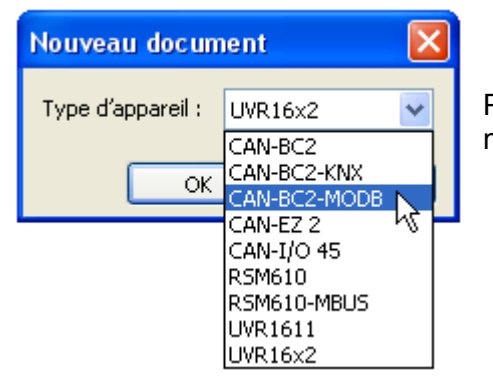

Pour une programmation d'un convertisseur de bus avec un module Modbus, il faut sélectionner le type d'appareil correct.

Si le module est installé **ultérieurement** sur le convertisseur de bus et s'il existe déjà une programmation pour le convertisseur de bus (**sans** le module), la procédure suivante doit être suivie pour continuer la programmation (**avec** le module) :

- **1.** Ouvrir la programmation **existante** (**sans** le module).
- **2.** Créer un **nouveau dessin** pour le type d'appareil avec le module supplémentaire correspondant

(CAN-BC2-MODB).

- **3. Sélectionner** (Ctrl + a) puis **copier** (Ctrl + c) le contenu entier du dessin **existant**.
- **4. Insérer** Ctrl + v) le dessin copié dans le **nouveau** dessin (**avec** le module).
- **5.** Créer les données de fonction (fichier \*.dat) de la programmation **existante** (**sans** le module) (« **Exporter** »).
- **6. Importer** ces données de fonction dans le **nouveau** dessin (**avec** le module)

Le nouveau dessin reprend ainsi tous les réglages de la programmation d'origine et il est possible de continuer avec la programmation du module supplémentaire.

# <span id="page-3-0"></span>**Réglages pour les entrées M-Bus du module**

Ces réglages sont effectués en même temps que les 4 entrées du convertisseur de bus. Par conséquent, l'unité complète peut lire les données de jusqu'à 8 compteurs de M-Bus. **Les réglages sont décrits dans la notice du convertisseur de bus**.

# <span id="page-3-1"></span>**Réglages d'appareil pour Modbus**

Ces réglages sont effectués dans le menu « Fichier / Réglages / Réglages de l'appareil... » :

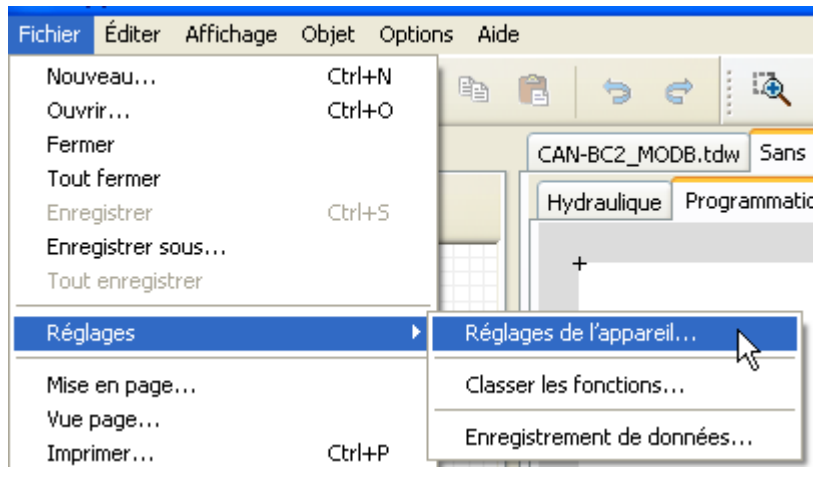

## <span id="page-3-2"></span>**Mode maître**

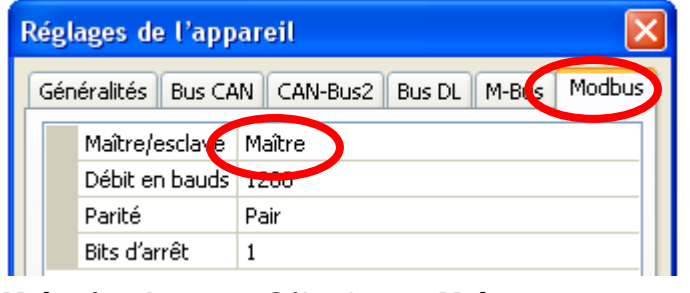

## **Maître/esclave** Sélectionner **Maître**

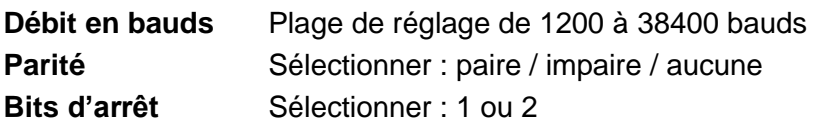

## <span id="page-3-3"></span>**Mode esclave**

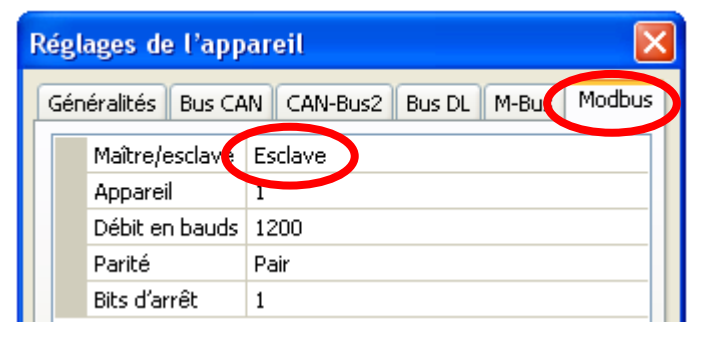

**Maître/esclave** Sélectionner **Esclave Appareil** : en mode **Esclave**, il faut définir en plus le **numéro d'appareil** (1 – 247) du convertisseur de bus dans le réseau Modbus.

Pour les réglages de l'appareil, la structure du réseau Modbus raccordé doit être connue.

# <span id="page-4-0"></span>**Entrées Modbus**

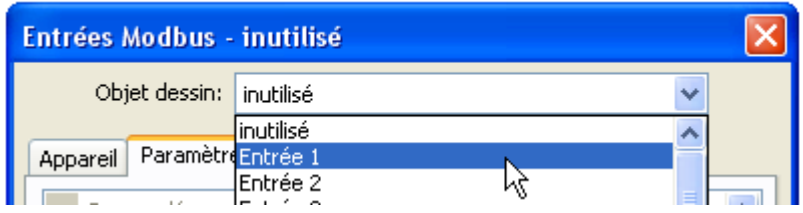

Il est possible de programmer jusqu'à 64 entrées Modbus. Par la suite, les entrées Modbus sont disponibles comme source pour les autres sorties de bus, les variables d'entrée de fonction, la visualisation ou l'enregistrement de données.

# <span id="page-4-1"></span>**Généralités - Type**

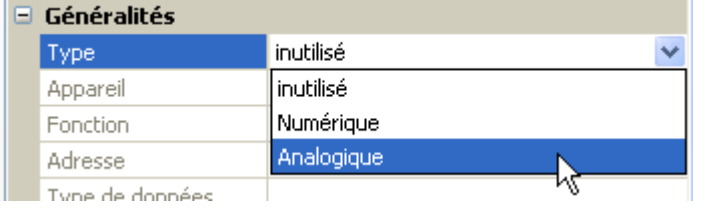

Sélectionner si la valeur reprise par le bus Modbus est une valeur analogique (= valeur chiffrée) ou une valeur numérique (MARCHE/ARRÊT).

## <span id="page-4-2"></span>**Désignation**

Une désignation propre peut être attribuée à chaque entrée Modbus. La désignation est sélectionnée à partir des différents groupes de désignations ou de désignations personnalisées.

#### **Exemple :**

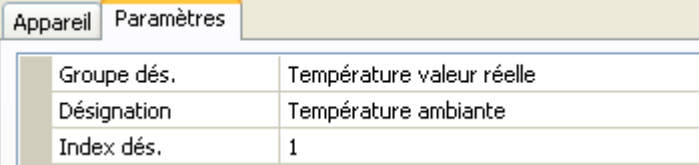

## <span id="page-4-3"></span>**Généralités - Indications sur la source Modbus**

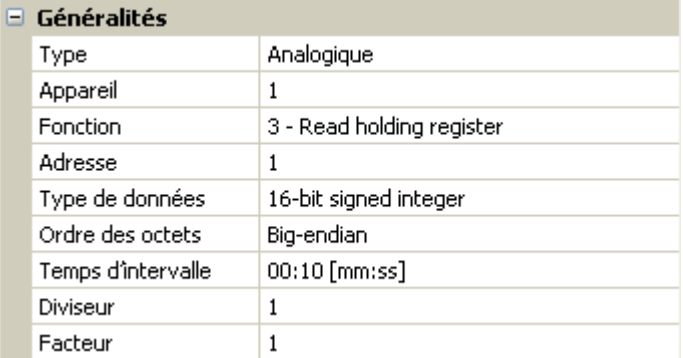

Saisie des caractéristiques de la valeur qui doit être reprise par le convertisseur de bus. Pour ce faire, il faut connaître précisément les caractéristiques Modbus de la source.

**Appareil / Fonction / Adresse Mode maître :** indications sur l'appareil Modbus (esclave) dont la valeur est reprise.

> **Mode esclave :** le propre numéro d'appareil est défini dans les réglages de l'appareil. La fonction résulte du type d'entrée sélectionné. L'adresse du module est automatiquement attribuée et est incrémentée en fonction du numéro d'entrée et du type.

**Type de données / Ordre des octets** Uniquement pour les valeurs **analogiques** : indiquer le type de données de l'appareil à partir duquel la valeur est reprise.

**Temps d'intervalle** Les intervalles de lecture peuvent être réglés sur 10 secondes à 30 minutes (possible uniquement en mode **maître**).

**Diviseur / Facteur** Uniquement pour les valeurs **analogiques** : saisir un diviseur ou un facteur pour adapter la valeur reprise à la grandeur réelle (p. ex. position correcte de la virgule).

## <span id="page-5-0"></span>**Unité**

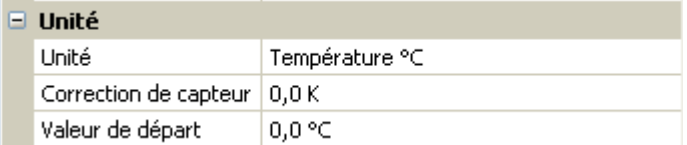

Une **unité** doit être affectée à chaque entrée de bus Modbus car le transfert est effectué sans unité. De nombreuses unités sont disponibles.

#### **Correction de capteur**

La valeur de l'entrée de bus Modbus peut être corrigée selon une valeur différentielle fixe.

#### **Valeur de départ**

Définir une valeur de départ qui s'affiche après le redémarrage du convertisseur de bus jusqu'à ce qu'une nouvelle valeur soit reprise par le bus Modbus.

### <span id="page-5-1"></span>**Contrôle capteur**

Il est possible d'activer le contrôle capteur uniquement pour les entrées Modbus **analogiques**.

Avec la fonction Contrôle capteur réglée sur « **Oui** », l'**erreur capteur** de la valeur de Modbus est disponible comme variable d'entrée numérique d'une fonction.

Cette application n'est judicieuse que lorsque des valeurs seuil et de sortie **personnalisées** ont été définies.

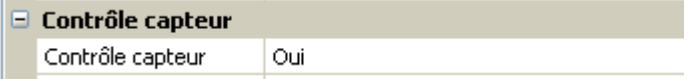

## <span id="page-5-2"></span>**Erreur capteur**

Cette sélection n'est affichée que lorsque le **contrôle capteur est actif**.

**Erreur capteur** : statut « **Non** » pour une valeur correcte **dans les limites** des valeurs seuil et « **Oui** » pour une valeur **hors des limites** des valeurs seuil. Il est ainsi possible de réagir en cas de défaillance d'un appareil Modbus.

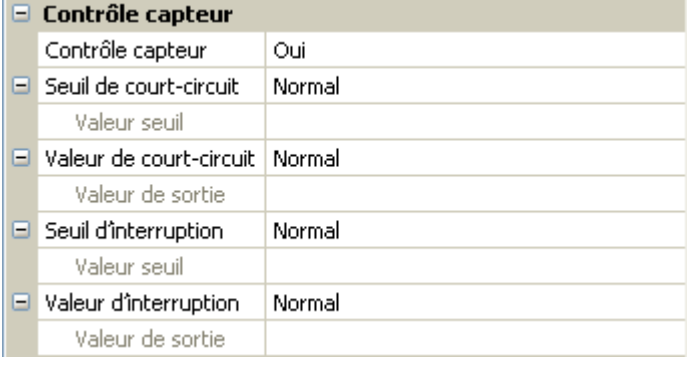

Pour une utilisation judicieuse du contrôle de capteur, les seuils de court-circuit et d'interruption doivent être changés de « Standard » en « **Personnalisé** » et les valeurs seuil souhaitées doivent être définies. Ensuite, les valeurs de court-circuit et d'interruption souhaitées sont définies par l'utilisateur.

Si la valeur de mesure **n'atteint pas** le **seuil de court-circuit** ou si elle **dépasse** le **seuil d'interruption**, les **valeurs de sortie** correspondantes sont reprises au lieu de la valeur de mesure.

Par une sélection adéquate des seuils et des valeurs de sortie, le convertisseur de bus peut définir une valeur fixe en cas de défaillance d'une valeur de mesure pour qu'une fonction puisse continuer le traitement en mode de secours (hystérésis fixe : 10 ou 1,0 °C).

Le seuil de court-circuit ne peut être défini qu'**en dessous** du seuil d'interruption.

#### **Exemple** : température

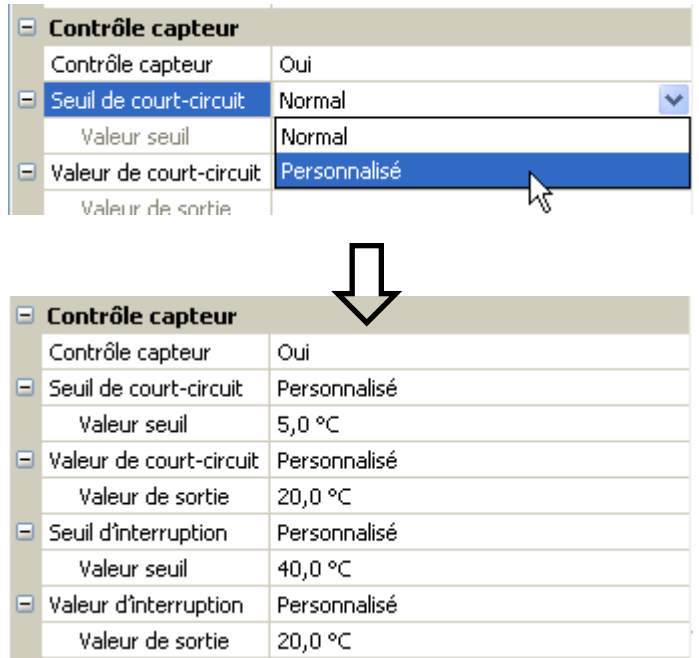

Si la valeur de mesure tombe en dessous de 5°C, 20°C s'affiche. Si la valeur de mesure dépasse 40°C, 20°C s'affiche dans ce cas aussi.

Représentation d'une entrée Modbus analogique en mode **maître** une fois la saisie des paramètres terminée avec **OK** dans **TAPPS2**

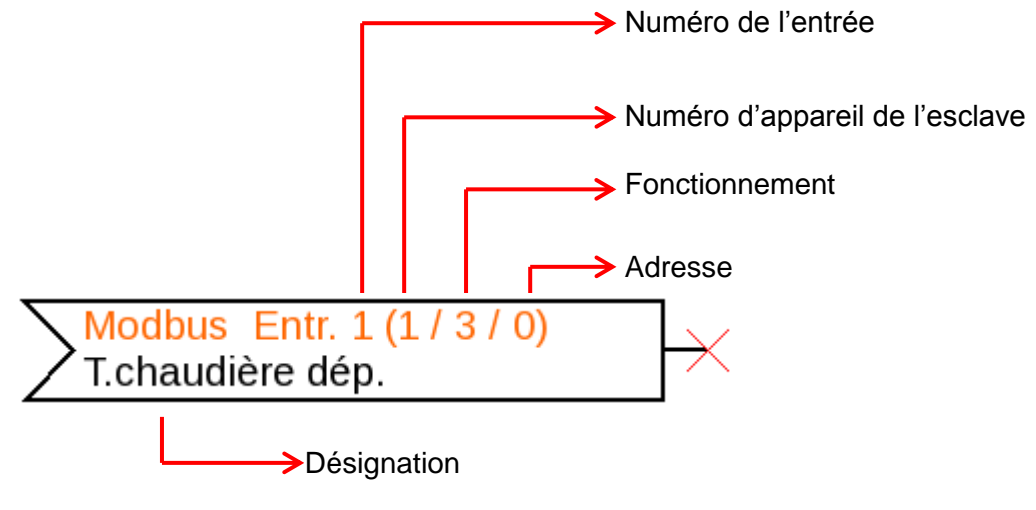

Représentation d'une entrée Modbus analogique en mode **esclave**

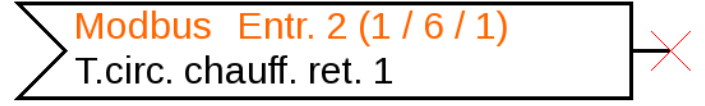

Le numéro d'appareil 1 du module a été défini dans les réglages de l'appareil. La fonction et l'adresse de l'entrée ont été automatiquement attribuées. L'entrée 2 est une entrée analogique (fonction 6) qui reçoit l'adresse 1.

# <span id="page-7-0"></span>**Sorties Modbus**

Il est possible de programmer jusqu'à 64 sorties Modbus. Elles sont définies par l'indication de la source dans le convertisseur de bus, du type et des caractéristiques Modbus.

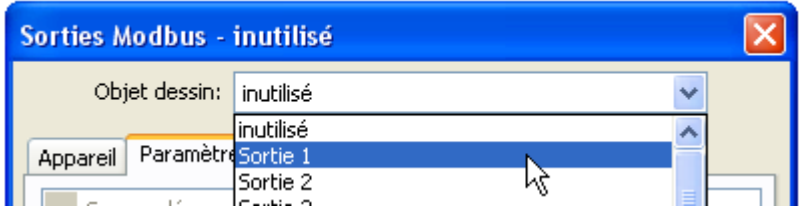

## <span id="page-7-1"></span>**Généralités - Type**

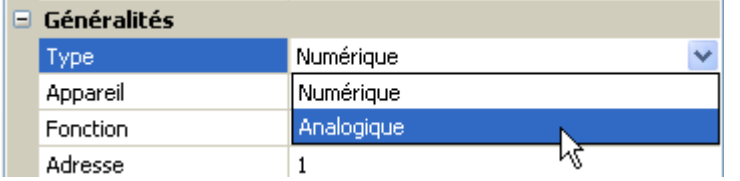

Sélectionner si la valeur est une valeur analogique (= valeur chiffrée) ou une valeur numérique (MARCHE/ARRÊT).

## <span id="page-7-2"></span>**Désignation**

Une désignation propre peut être attribuée à chaque sortie Modbus. La désignation est sélectionnée à partir des différents groupes de désignations ou de désignations personnalisées.

#### **Exemple :**

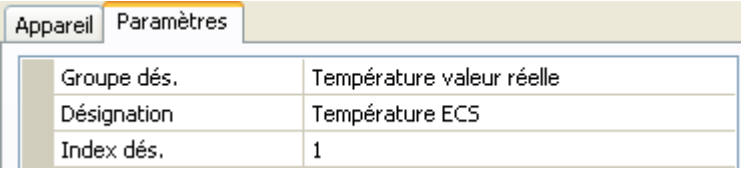

## <span id="page-7-3"></span>**Variable d'entrée**

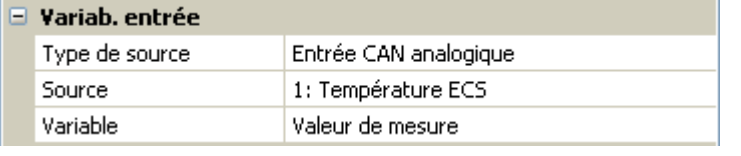

#### **Variable**

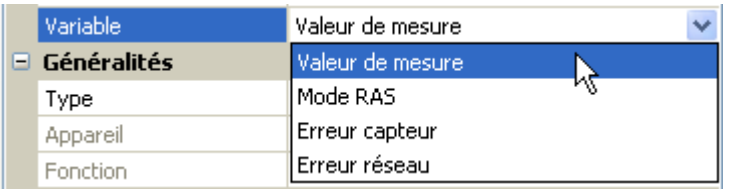

**Après** association de la source aux variables d'entrée dans TAPPS2, le type de source, la source et la variable s'affichent.

Pour les valeurs **analogiques**, il y a 4 variables différentes au choix pour la source. Pour les valeurs **numériques**, seule la valeur de mesure (MARCHE/ARRÊT) et l'erreur réseau sont disponibles.

- **Valeur de mesure** : valeur mesurée par le capteur
- **Mode RAS** : selon la position du commutateur sur le capteur ambiant (RAS, RASPT, RAS-PLUS, RAS-F), les valeurs analogiques suivantes sont transmises :

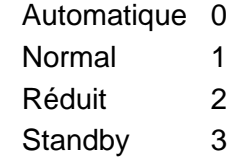

- **Erreur capteur** : valeur numérique, ACTIVÉE en cas d'erreur du capteur
- **Erreur réseau** : valeur numérique, ACTIVÉE en cas d'activation du timeout (= erreur).

## <span id="page-8-0"></span>**Généralités - Indications sur les caractéristiques**

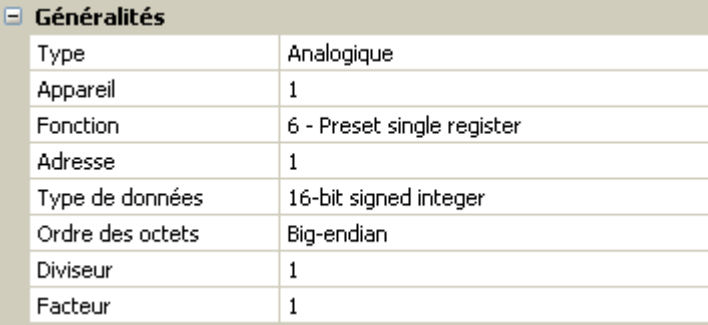

Saisie des caractéristiques de **l'appareil de destination** vers lequel la valeur du convertisseur de bus doit être envoyée (**mode maître)**, et définition du type de données (seule analogique). Pour ce faire, il faut connaître précisément les caractéristiques Modbus de l'appareil de destination.

**Appareil / Fonction / Adresse Mode maître :** ces indications se rapportent à l'appareil de destination (esclave) et ne sont donc possibles qu'en mode **maître**.

> **Mode esclave :** le propre numéro d'appareil est défini dans les réglages de l'appareil. La fonction résulte du type d'entrée sélectionné. L'adresse du module est automatiquement attribuée et est incrémentée en fonction du numéro d'entrée et du type.

**Type de données / Séquence des octets** Uniquement pour les valeurs **analogiques** : indiquer le type de données de la valeur envoyée dans le convertisseur de bus (ajusté à l'appareil de destination)

**Diviseur / Facteur** Uniquement pour les valeurs **analogiques** : saisir un diviseur ou un facteur pour adapter la valeur envoyée à l'appareil de destination. Seuls des nombres entiers sans unité peuvent être émis sur le Modbus. Exemple : la température 37,5 °C est émise sous la forme « 375 ». Si seul le nombre « 37 » doit être émis, il convient de saisir un diviseur de 10.

## <span id="page-8-1"></span>**Conditions d'émission**

Ces indications concernent les conditions dans lesquelles les valeurs sont envoyées vers l'appareil de destination.

Elles ne sont possibles qu'en mode **maître**.

#### Valeurs **analogiques** : Valeurs **numériques** :

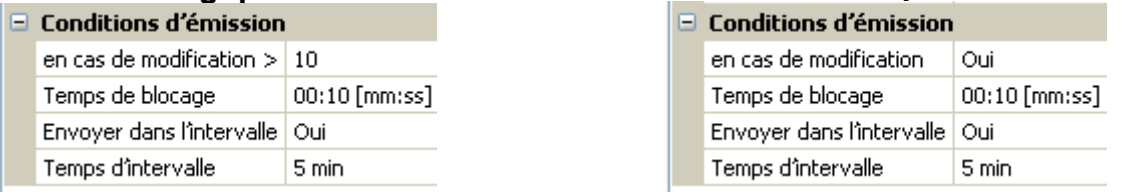

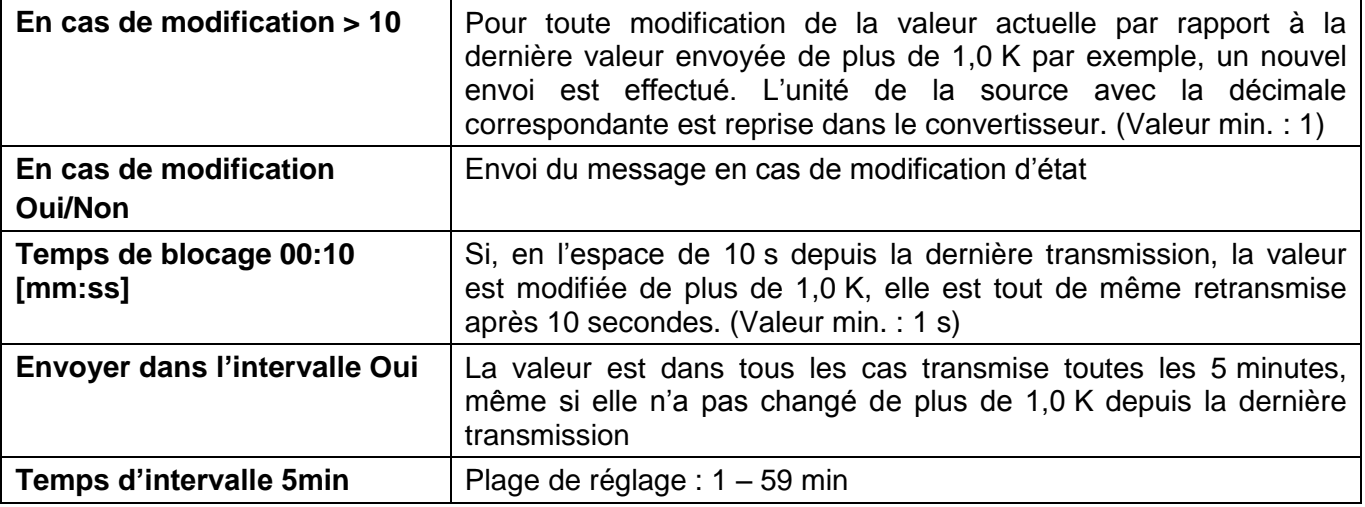

Représentation d'une sortie Modbus numérique en mode **maître** une fois la saisie des paramètres terminée avec **OK** dans **TAPPS2**

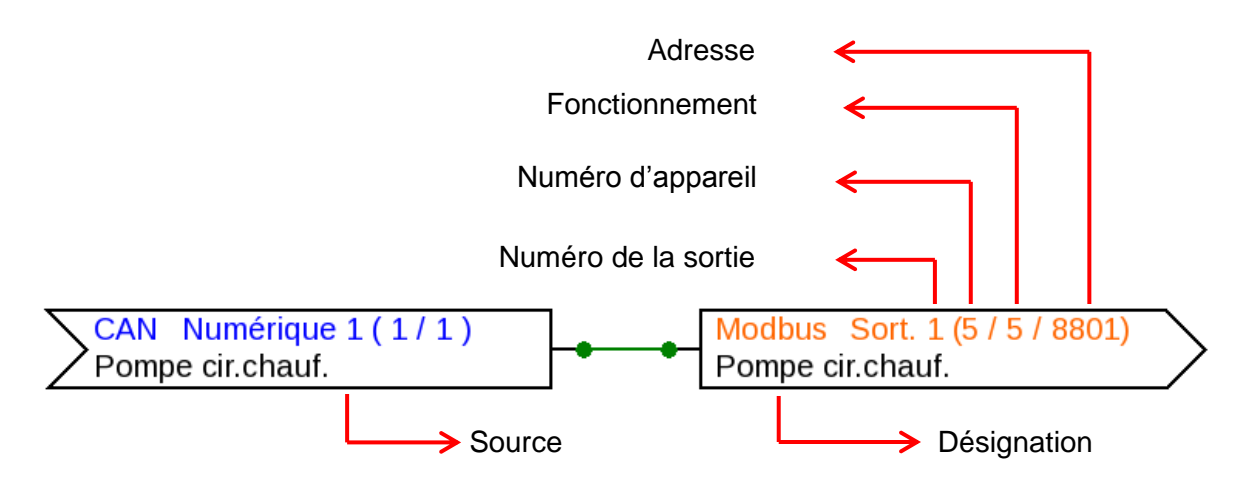

Représentation d'une sortie Modbus analogique en mode **esclave**

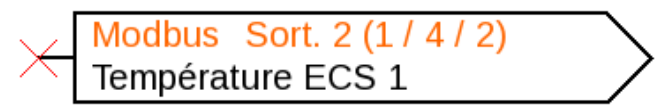

Le numéro d'appareil 1 du module a été défini dans les réglages de l'appareil. La fonction et l'adresse de la sortie ont été automatiquement attribuées. La sortie 2 est une sortie analogique (fonction 4) qui reçoit l'adresse 2.

# <span id="page-10-0"></span>**C.M.I. Menu**

## <span id="page-10-1"></span>**Modbus**

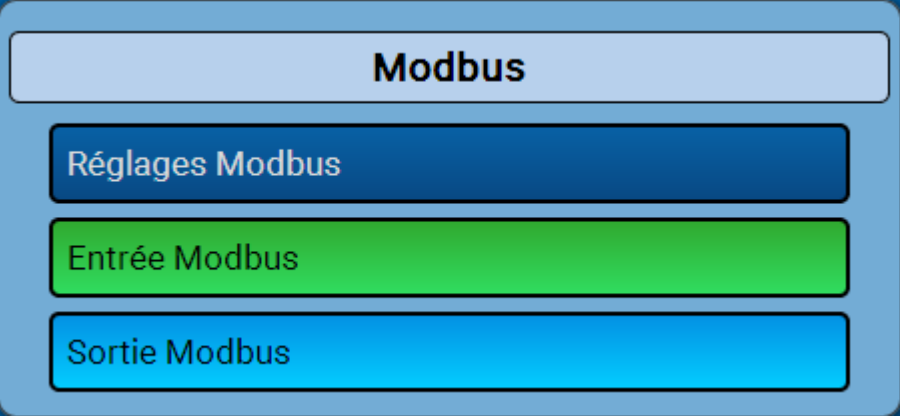

## <span id="page-10-2"></span>**Réglages Modbus**

Pour les réglages de l'appareil, la structure du réseau Modbus raccordé doit être connue. Le CAN-BC2 peut fonctionner en mode maître ou esclave.

## <span id="page-10-3"></span>**Mode maître**

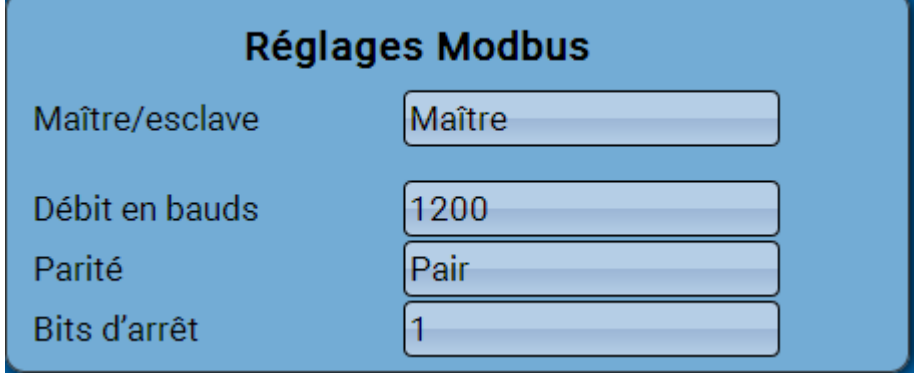

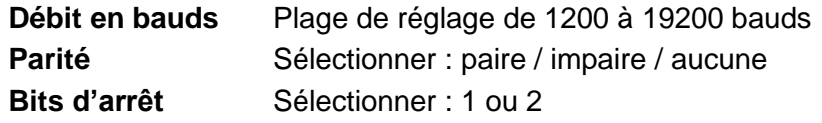

## <span id="page-10-4"></span>**Mode esclave**

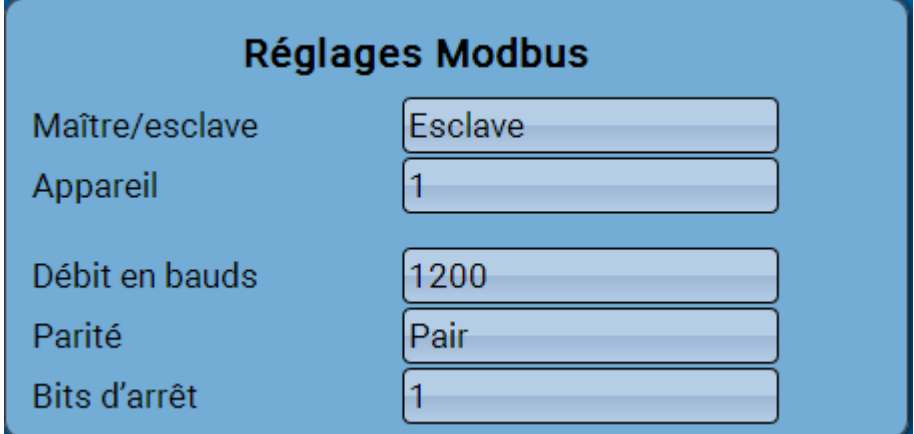

**Appareil** : en mode **Esclave**, il faut définir en plus le **numéro d'appareil** (1 – 247) du convertisseur de bus dans le réseau Modbus.

# <span id="page-11-0"></span>**Entrée Modbus en mode maître**

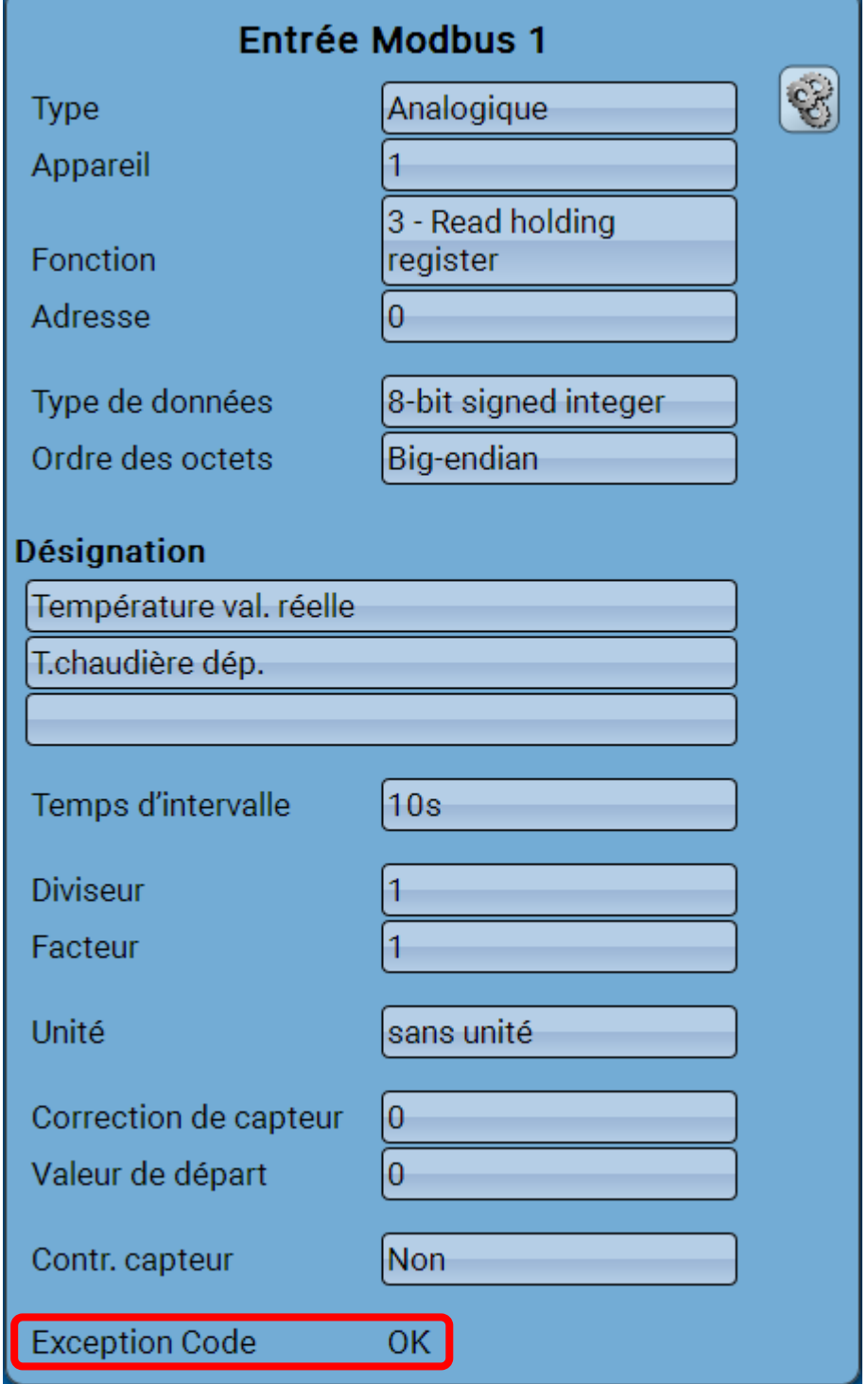

#### **Exception Code**

Code d'erreur en cas de problèmes avec l'interrogation de l'appareil esclave. Le code est renouvelé seulement après écoulement du délai d'intervalle. Le code est renouvelé seulement après écoulement des conditions d'émission

Les possibilités de réglage sont décrites au chapitre « **Programmation avec** 

**TAPPS2** ».

×.

#### **Affichage Exception Code**

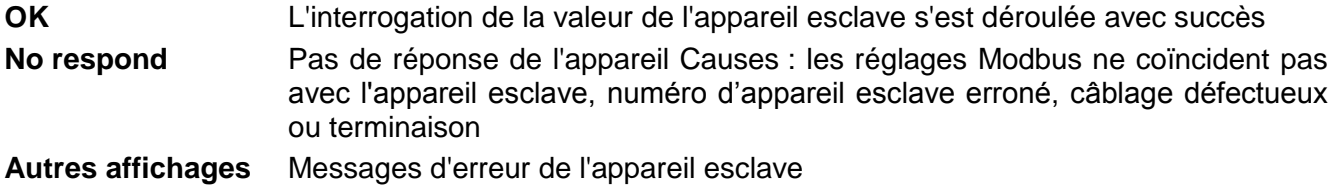

# <span id="page-12-0"></span>**Sortie Modbus en mode maître**

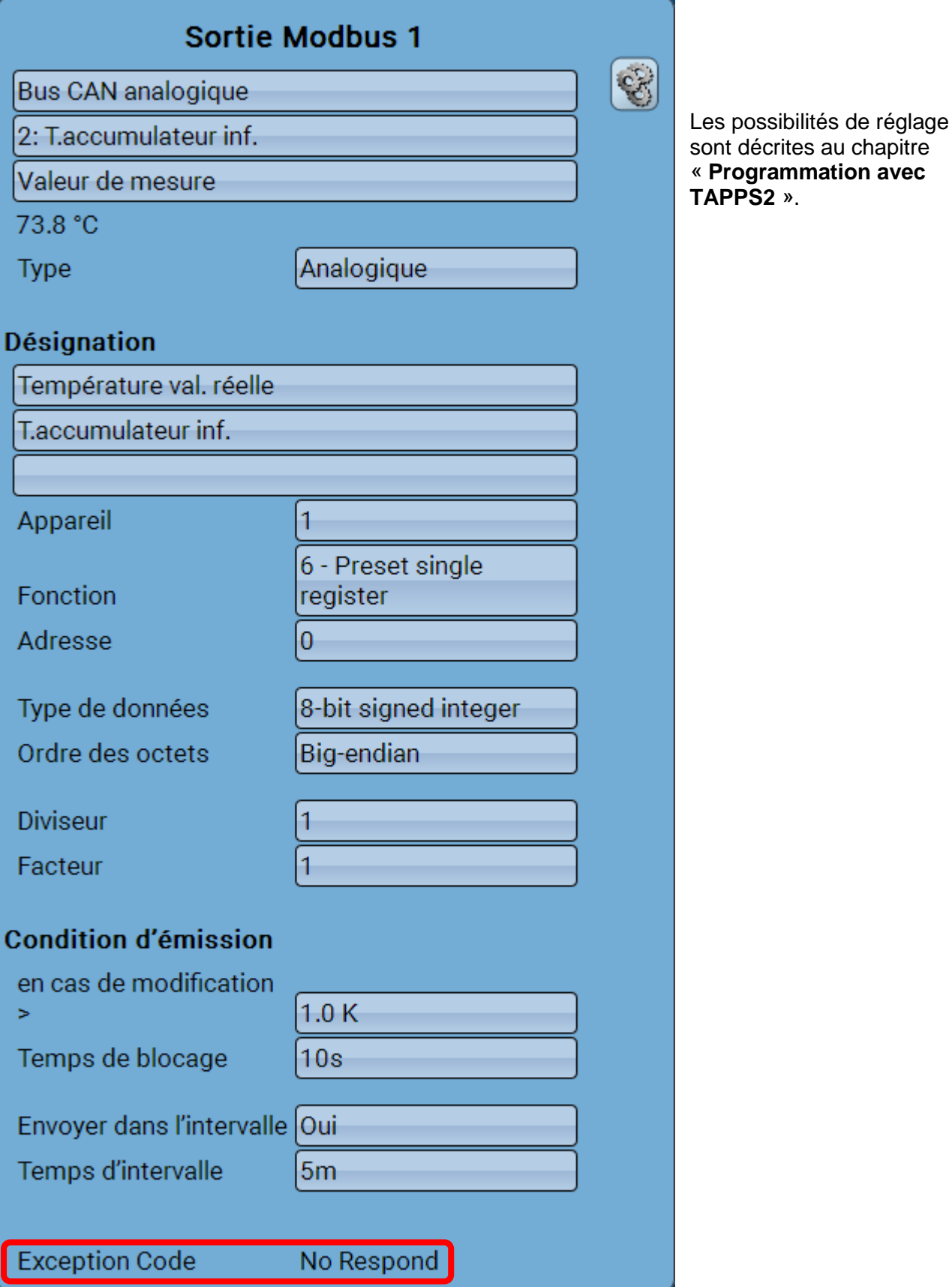

### **Exception Code**

Code d'erreur en cas de problèmes avec l'interrogation de l'appareil esclave. Le code est renouvelé seulement après écoulement du délai d'intervalle. Le code est renouvelé seulement après écoulement des conditions d'émission.

#### **Affichage Exception Code**

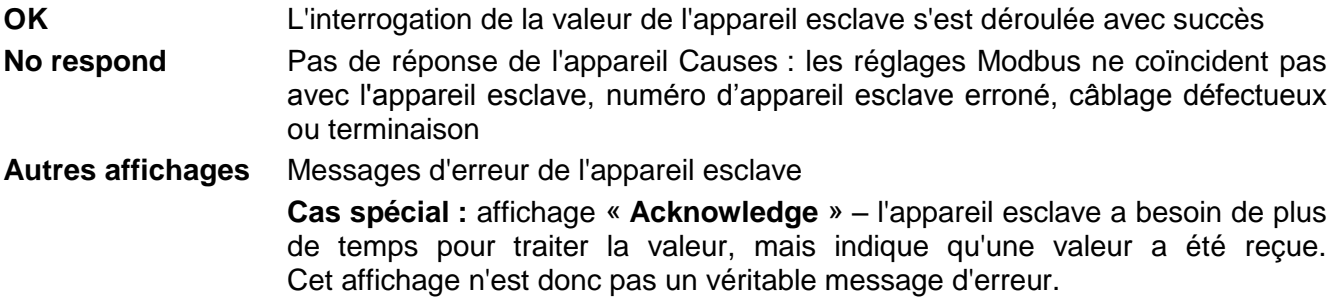

## <span id="page-13-0"></span>**Entrée et sortie Modbus en mode esclave**

Les affichages en mode esclave sont identiques à ceux en mode maître, excepté le Exception Code et la possibilité de réglage des appareils.

Sous réserve de modifications techniques **Electede 2017 COLOGITE** CONSERVENT CONTRACTE OUTRAL CONTRACTE OUTRAL CONTRACTE OUTRAL CONTRACTE OUTRAL CONTRACTE OUTRAL CONTRACTE OUTRAL CONTRACTE OUTRAL CONTRACTE OUTRAL CONTRAC

# **Déclaration de conformité CE**

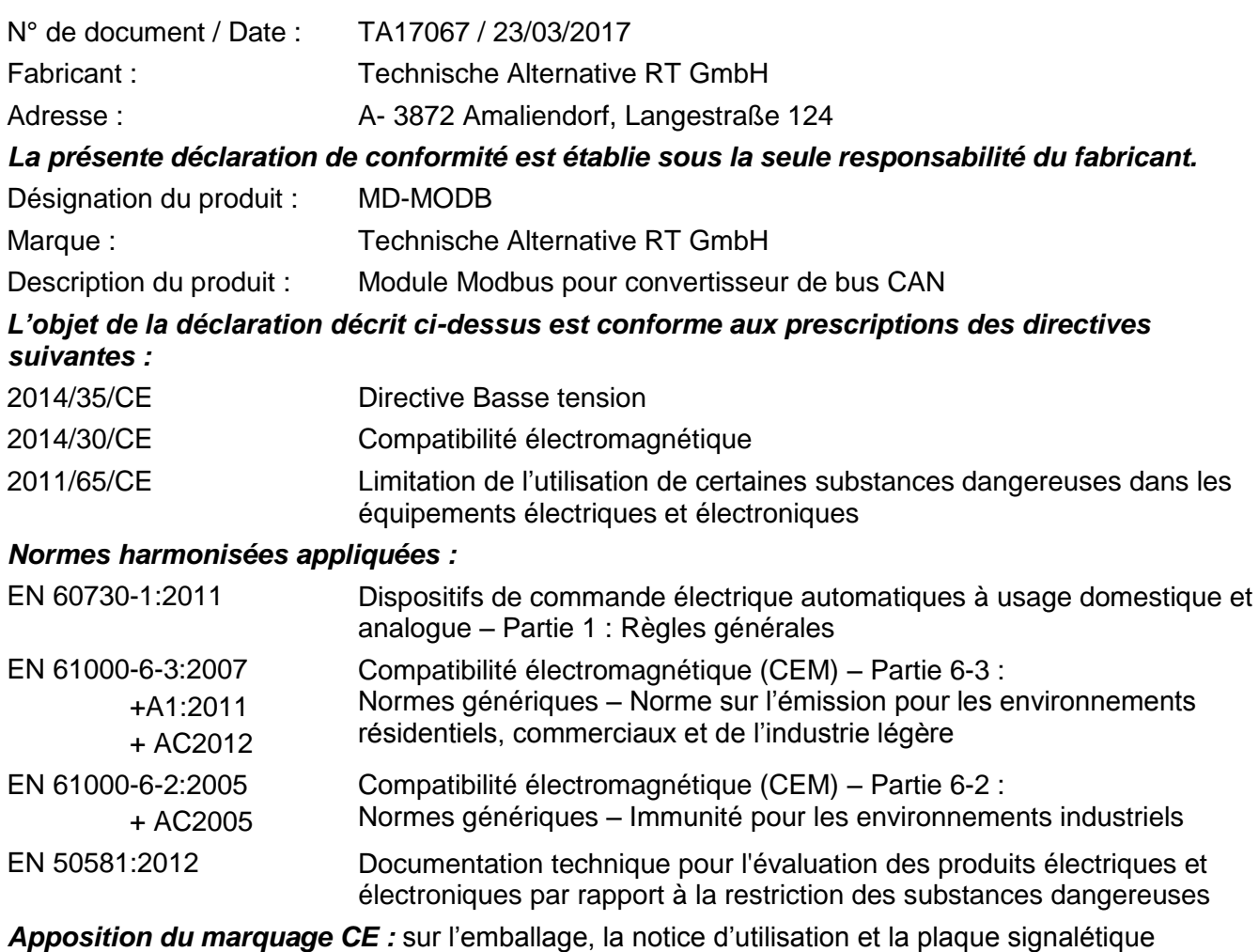

 $\epsilon$ 

Émetteur : Technische Alternative RT GmbH A- 3872 Amaliendorf, Langestraße 124

#### *Signature et cachet de l'entreprise*

Schreiber chidres

Dipl.-Ing. Andreas Schneider, directeur, Le 23/03/2017

Cette déclaration atteste la conformité avec les directives citées, mais elle ne constitue pas une garantie des caractéristiques.

Les consignes de sécurité des documents produits fournis doivent être respectées.

# *Conditions de garantie*

*Remarque :* les conditions de garantie ci-dessous ne restreignent pas le droit légal à garantie, mais élargissent vos droits en tant que consommateur.

- 1. La société Technische Alternative RT GmbH accorde une garantie de deux ans à compter de la date d'achat au consommateur final sur tous les produits et pièces qu'elle commercialise. Les défauts doivent immédiatement être signalés après avoir été constatés et avant expiration du délai de garantie. Le service technique connaît la solution à presque tous les problèmes. C'est pourquoi il est conseillé de contacter directement ce service afin d'éviter toute recherche d'erreur superflue.
- 2. La garantie inclut les réparations gratuites (mais pas les dépenses pour la recherche d'erreurs sur place, le démontage, le montage et l'expédition) à la suite de erreurs de matériel et de fabrication compromettant le fonctionnement. Si, après évaluation par Technische Alternative, une réparation ne s'avère pas judicieuse pour des raisons de coûts, la marchandise est alors échangée.
- 3. Sont exclus de la garantie les dommages dus aux effets de surtension ou à des conditions environnementales anormales. La garantie est également exclue lorsque les défauts constatés sur l'appareil sont dus au transport, à une installation et un montage non conformes, à une utilisation incorrecte, à un non-respect des consignes de commande ou de montage ou à un manque d'entretien.
- 4. La garantie s'annule en cas de réparations ou d'interventions effectuées par des personnes non autorisées à cet effet ou non habilitées par nos soins ou en cas de montage sur nos appareils de pièces de rechange, supplémentaires ou d'accessoires n'étant pas des pièces d'origine.
- 5. Les pièces défectueuses doivent nous être renvoyées avec une copie de la facture et une description précise des erreurs. Pour accélérer la procédure, il est préférable de demander un numéro RMA sur notre site Internet [www.ta.co.at.](http://www.ta.co.at/) Une clarification préalable du défaut constaté avec notre service technique est nécessaire.
- 6. Les services de garantie ne donnent lieu à aucun prolongement du délai de garantie ni à un nouveau délai de garantie. Le délai de garantie des pièces intégrées correspond exactement à celui de l'appareil entier.
- 7. Tout autre droit, en particulier les droits à indemnisation en cas de dommages non causés à l'appareil livré, est exclu dans la mesure où aucune responsabilité n'est imposée par la législation.

#### **Mentions légales**

La présente notice est protégée par le droit d'auteur.

Toute utilisation en dehors des limites fixées par le droit d'auteur requiert l'accord de la société Technische Alternative RT GmbH. Cette règle s'applique notamment aux reproductions, traductions et supports électroniques.

# **Technische Alternative RT GmbH**

A-3872 Amaliendorf Langestraße 124

Tél ++43 (0)2862 53635 Fax ++43 (0)2862 53635 7

E-mail : [mail@ta.co.at](mailto:mail@ta.co.at) --- [www.ta.co.at](http://www.ta.co.at/) --- © 2017